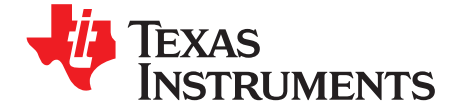

# *Battery Management Solutions Battery Gauges*

*Application Report SLUA801–January 2017*

# *Gauge Communication*

*DominikHartl*

## **ABSTRACT**

Battery gauges have a rich set of parameters which enable compatibility with a wide range of battery types and applications. Programming these parameters requires access to data memory, which together with examples of how to read gauging results, is explained in this application note.

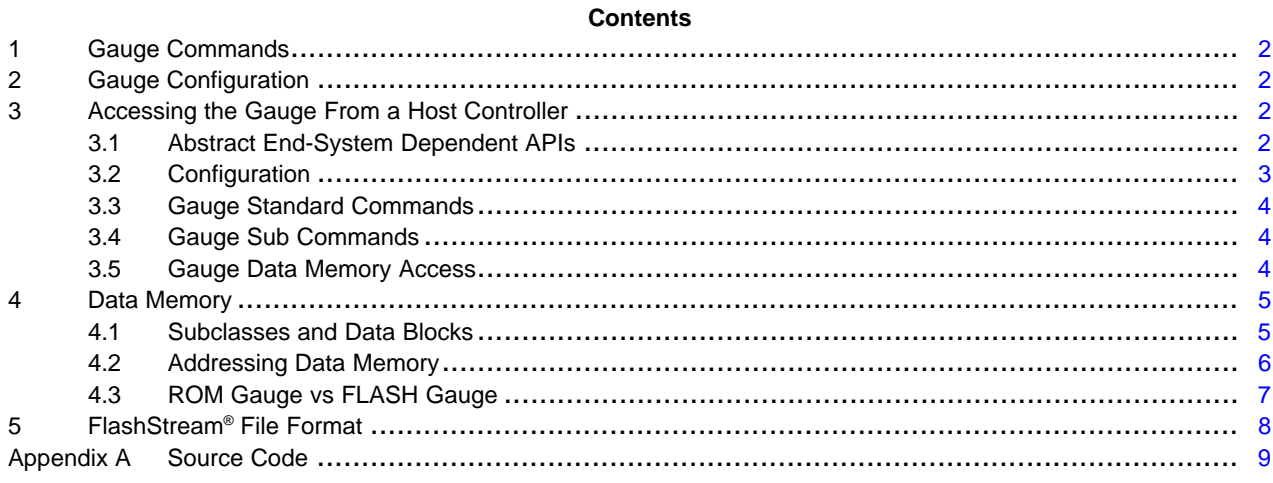

#### **List of Tables**

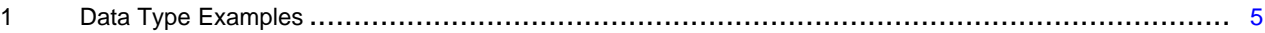

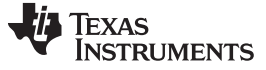

*Gauge Commands* [www.ti.com](http://www.ti.com)

#### <span id="page-1-0"></span>**1 Gauge Commands**

The host controller communicates with the gauge through *gauge commands*.

A gauge command is the equivalent to a register. For example, reading the state of charge is accomplished through the *StateOfCharge()* gauge command, which has the command codes 0x1C and 0x1D. So if the interface is I<sup>2</sup>C, reading from device register 0x1C and 0x1D returns the current state of charge of the battery as calculated by the gauge.

The TRM for the gauge lists the available gauge commands. The commands are organized in two groups:

- Standard commands (which allow access to common gauging information).
	- Standard command *Control()* is used to execute various functions (sub commands).
- Extended commands (which mainly support access to the of the gauge's proprietary configuration parameters in data memory).

### <span id="page-1-1"></span>**2 Gauge Configuration**

Battery gauges have a rich set of parameters which enable compatibility with a wide range of battery types and applications. Some gauges require very little configuration, while others require a significant number of parameters to adjust performance for a specific battery and system.

All gauges store configuration in data memory using an indirect access method. Data memory is organized in subclasses and subclasses are organized in data blocks, which are a sequence of bytes. Each data block contains various parameters at specific offsets, lengths and data types.

Configuring the gauge means setting specific parameters, which is accomplished by writing the applicable bytes within a data block of a subclass within the data memory of the gauge.

TI provides a software tool, bqStudio, which allows easy access to all parameters through a GUI. After creating and validating the configuration with bqStudio, the configuration can be exported in a FlashStream® file. See [Section](#page-7-0) 5 for information about the format of this file.

### <span id="page-1-2"></span>**3 Accessing the Gauge From a Host Controller**

TI provides system independent ANSI-C source code which is intended as a basis to develop a device driver for a high-level operating system or directly in a system without an operating system.

The API consists of functions which can configure the gauge and read gauging results.

### <span id="page-1-3"></span>*3.1 Abstract End-System Dependent APIs*

Because the code is system independent, the customer must implement three functions which abstract the low-level communications interface for the host controller, as follows:

```
int gauge_read(void *pHandle, unsigned char nRegister, unsigned char *pData, unsigned char
nLength);
int gauge_write(void *pHandle, unsigned char nRegister, unsigned char *pData, unsigned char
```

```
nLength);
```

```
pHandle is a pointer to a communications adapter (e.g. I2C driver)
nRegister is the target register (command code)
pData is a pointer to data that will be written starting at nRegister
nLength is the total number of bytes for pData
Function returns number of read/written bytes or 0 (error)
```

```
void gauge_address(void *pHandle, unsigned char nAddress);
pHandle is a pointer to a communications adapter (e.g. I2C driver)
nAddress is the I2C device address
```
FlashStream is a registered trademark of BP Microsystems LP. Linux is a registered trademark of Linus Torvald. All other trademarks are the property of their respective owners.

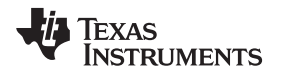

These three functions must implement the following functionality:

gauge\_read: Read [nLength] bytes from the gauge starting at [nRegister]. gauge\_write: Write [nLength] bytes to the gauge starting at [nRegister]. gauge address: Set the I2C device address [nAddress].

These three function prototypes are not specific to the underlying interface (I<sup>2</sup>C, SMBUS, or HDQ). However, the implementation is specific to the interface. See [Section](#page-15-0) A.3 for an example using the Linux<sup>®</sup> user space l<sup>2</sup>C interface.

[nRegister] in the nomenclature of a TI gauge is the equivalent to a command.

[pHandle] is a (void) pointer to a data structure which identifies the communications interface. This pointer can be NULL if there is a non-ambiguous single communications interface or it can point to data which identifies the communications interface. The example code does not access this pointer – it is intended as a handle only.

## <span id="page-2-0"></span>*3.2 Configuration*

Configuration of the gauge is supported by the following APIs.

## **3.2.1 FlashStream® Parser**

The FlashStream Parser is the easiest way to configure the gauge by using the Golden Image FlashStream file from bqStudio.

After calling this function, the gauge is completely configured. This is a convenient way to reinitialize ROM gauges from a host uC after a power cycle or reset. This API can also program data memory for flash gauges (which keeps the configuration in persistent memory, so it is not necessary to repeat writing the configuration after a power cycle or reset).

// gauge\_execute\_fs: Execute a Flash Stream File // pHandle = handle to communications adapter // pFS = pointer to NULL terminated 8-bit string with complete Flash Stream File content // return value = NULL if successful or pointer to text which failed (e.g. compare or syntax error)

char \*gauge\_execute\_fs(void \*pHandle, char \*pFS);

If the host uC supports a file system, the FlashStream file from bqStudio can be stored on this file system, and the host uC can open the content and provide it to this function as a zero-terminated string of characters.

If the host uC does not support a file system, the content of the FlashStream file can be copied into a constant zero-terminated C-string (for example, in a header file which is then compiled into the firmware image).

Example (Linux):

```
struct stat st;
char *pFileBuffer;
int nFSFile;
void *pI2C;
pI2C = … //assign communications interface handle
stat(FLASH_STREAM_FILE, &st);
if ((nFSFile = open(FLASH_STREAM_FILE, O_RDONLY)) <0) exit(1);
pFileBuffer = malloc(st.st_size);
if (!pFileBuffer) exit(1);
read(nFSFile, pFileBuffer, st.st_size);
close(nFSFile);
pDataClasses = gauge_execute_fs(pI2C, pFileBuffer, st.st_size);
free(pFileBuffer);
```
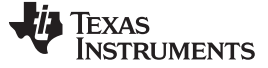

```
Accessing the Gauge From a Host Controller www.ti.com
```
#### <span id="page-3-0"></span>*3.3 Gauge Standard Commands*

The following APIs issue standard commands to the gauge.

Standard commands are used to obtain gauging results and to change select configuration parameters.

```
// gauge_cmd_read: Read the results from a gauge standard command
```

```
// pHandle = handle to communications adapter
// nCmd = gauge standard command (e.g. CMD_STATE_OF_CHARGE)
```
- // pData = holds returned data from the gauge
- // return value = 0 if successful or error code

```
int gauge_cmd_read(void *pHandle, unsigned char nCmd, unsigned int *pData)
```
// gauge\_cmd\_write: Write data for a gauge standard command

- // pHandle = handle to communications adapter
- // nCmd = gauge standard command (e.g. CMD\_AT\_RATE)
- // nData = data to be written to the gauge standard command
- // return value = 0 if successful or error code

int gauge\_cmd\_write(void \*pHandle, unsigned char nCmd, unsigned int nData)

#### Examples:

```
int nVoltage = gauge_cmd_read(pI2C, CMD_VOLTAGE); //voltage in [mV]
int nSOC = gauge_cmd_read(pI2C, CMD_STATE_OF_CHARGE); //SOC in [%]
gauge_cmd_write(pI2C, CMD_AT_RATE, nAtRate); // set load value
```
## <span id="page-3-1"></span>*3.4 Gauge Sub Commands*

Sub commands are commands that the gauge executes as part of the control command.

The sub commands are used to read secondary information from the gauge, for example firmware version, ChemID (read only) or to trigger functions, for example gauge reset, clearing interrupts or enabling modes.

```
// gauge_control: Issue a control sub-command
// pHandle = handle to communications adapter
// nSubCmd = gauge sub-command (e.g. BAT_INSERT)
// return value = result from sub-command
unsigned int gauge_control(void *pHandle, unsigned int nSubCmd)
```
#### Examples:

```
gauge_control(pI2C, SUBCMD_ RESET); // reset the gauge
int nFWVersion = gauge_control(pI2C, SUBCMD_FW_VERSION); // read FW version
int nChemID = gauge_control(pI2C, SUBCMD_CHEMID); // read ChemID
```
## <span id="page-3-2"></span>*3.5 Gauge Data Memory Access*

Configuration data is stored in data memory (either flash or RAM). Data memory access is fairly complex because the gauge uses indirect addressing with check-sums to ensure data integrity. These APIs take care of reading and writing data classes within the data memory. See [Section](#page-4-0) 4 for further information about data memory and data classes.

```
// gauge_read_data_class: Read the results from a gauge standard command
// pHandle = handle to communications adapter
// nDataClass = Subclass
// pData = holds returned data from the gauge
// return value = number of bytes read from the gauge
int gauge_read_data_class(void *pHandle, unsigned char nDataClass, unsigned char *pData, unsigned
char nLength);
// gauge_write_data_class: Write data for a gauge standard command
// pHandle = handle to communications adapter.
// nDataClass = Subclass
// nData = data to be written to the gauge
// return value = number of bytes written to the gauge
int gauge write data class(void *pHandle, unsigned char nDataClass, unsigned char *pData,
unsigned char nLength);
```
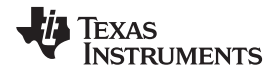

Example: change design capacity and design energy for the bq27421.

To change parameters, first identify the data class (also called subclass) from the TRM. In this example, the two parameters reside in the data class *State* at offset 10 (design capacity) and offset 12 (design energy). Read the whole data class into a byte buffer with a size equal to integer multiples of 32. The size must be greater or equal of the largest offset (plus the data type length) within the data class. This information is in the TRM. In this example, the largest offset in data class *State* is 39 with a data type length of two bytes (data type =  $\vert$ 2) so the whole data class size is 2  $\times$  32 = 64. Change the parameter in the byte buffer followed by writing the whole data class:

char pData[DC\_STATE\_LENGTH]; //DC\_STATE\_LENGTH =  $64$ gauge\_read\_data\_class(pI2C, DC\_STATE, pData, DC\_STATE\_LENGTH);

```
pData[10] = (DESIGN CAPACITY & OXFF00) >>8;pData[11] = DESIGN_CAPACITY & 0xFF;
pData[12] = (DESIGN ENERGY & OXFF00) >>8;pData[13] = DESIGN_ENERGY & 0xFF;
```
gauge\_cfg\_update(pI2C); // required for ROM gauge gauge\_write\_data\_class(pI2C, DC\_STATE, pData, DC\_STATE\_LENGTH); gauge\_exit(pI2C, SOFT\_RESET); // required for ROM gauge

## <span id="page-4-0"></span>**4 Data Memory**

Data memory stores the configuration of the gauge. There are two basic types of gauges: flash and ROM (some ROM gauges have one time programmable (OTP) memory).

Writing data memory of flash gauges stores the configuration in persistent memory so even if the gauge is reset or power cycled, it keeps the configuration. Flash gauge data memory can be written without changing the operating mode of the gauge.

ROM gauges contain default configuration (including ChemID) in read only memory. During gauge boot up, the default configuration is copied automatically from ROM to data memory RAM. Updating gauge configuration for a ROM gauge means changing the content of the data memory in RAM. Because this is volatile memory, its contents are lost after a power cycle or reset. ROM gauge data memory in RAM require a change of operating mode of the gauge (configuration update mode).

Some ROM gauges have OTP memory which the user can program during production. The gauge copies the contents of the OTP memory to data memory RAM during gauge boot.

TI provides production tools (bqStudio and SmartFlash) to program flash or OTP memory during production. After the gauge configuration is completed during development using bqStudio and a gauge EVM, bqStudio generates a *Golden Image* with the gauge configuration. TI production tools use this Golden Image file to program flash or OTP memory.

## <span id="page-4-1"></span>*4.1 Subclasses and Data Blocks*

Data memory is organized in groups of parameters called subclasses. Each subclass consists of one or more data blocks which are up to 32 bytes long. Parameters are located within a data block. Each parameter has an offset address, length, and data type (see [Table](#page-4-2) 1).

<span id="page-4-2"></span>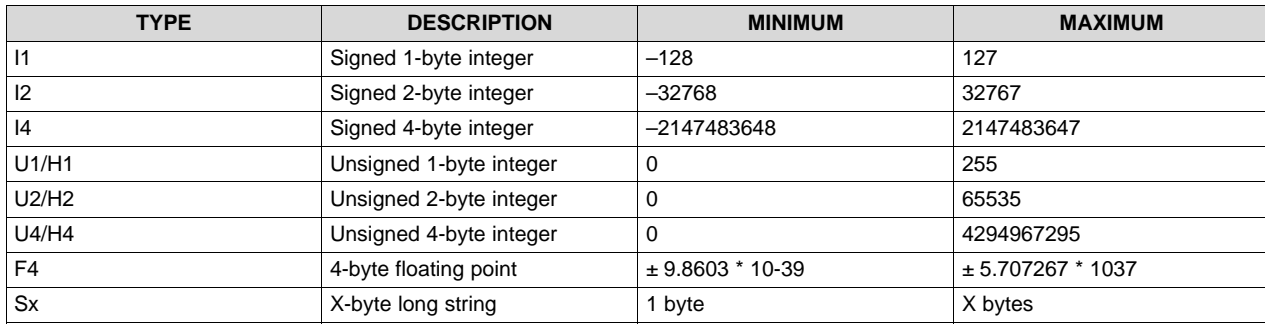

#### **Table 1. Data Type Examples**

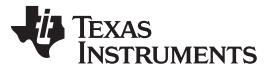

*Data Memory* [www.ti.com](http://www.ti.com)

Some gauges have additional data types. See the TRM of a particular gauge for more information.

To change a configuration parameter, follow these steps:

- 1. Locate the parameter in the gauge TRM.
- 2. Copy the subclass data for this parameter into a local byte buffer using the gauge data memory access function gauge\_read\_data\_class (see [Section](#page-3-2) 3.5).
- 3. Change the data in the local buffer (use the offset and data type information from the TRM for this parameter).
- 4. For ROM gauges only, enable configuration update mode with the function gauge cfg\_update.
- 5. Write the local buffer to the subclass using the function gauge\_write\_data\_class.
- 6. For ROM gauges only, exit configuration update mode with the function gauge\_exit.

### Example:

The bq27421 has a subclass *State* (subclass ID: 81) which holds parameters associated with the state of the gauge and the cell, among them:

- Design capacity (offset: 10, length: 2 bytes, data type =  $12$ ), units =  $mAh$
- Avg I Last Run (offset: 35, length: 2 bytes, data type =  $12$ ), units = mA

Design capacity is in data block #0 for subclass 81, so to write this parameter the two bytes at offset 10 must be changed ( $12 \rightarrow$  signed 2-byte integer).

If design capacity is 1500 mAh, the two bytes at offset 10, data block #0 are:

1500 decimal =  $0x05DC \rightarrow w$ rite 0x05 to offset 10 and 0xDC to offset 11.

Integer parameters are stored in big endian format within a data block. Avg I Last Run is at offset 35 in subclass *State* (data type I2). This parameter is within data block #1 because it exceeds the length of data block #0 (32 bytes). To read these parameters, combine the two bytes starting at offset  $3(35-32)$  in data block #1, and interpret the result as a signed integer.

For example, if the byte at offset 3 is 0x01 and the byte at offset 4 is 0xF4, the 2-byte signed integer is 0x1F4, which is 500 decimal so the average current during the last discharge was 500 mA.

## <span id="page-5-0"></span>*4.2 Addressing Data Memory*

This section explains the low-level access to the data memory. This section is intended as supplemental information – the APIs from the gauge example code implement this access method so it is not necessary to implement this from scratch. Data memory is addressed indirectly (it is not possible to read or write to parameters directly through the control interface).

The gauge has extended commands which allow access to parameters within data memory using the subclass, data block, and offset in the block data scheme.

- Subclass: Extended command 0x3E determines the subclass.
- Data block: Extended command 0x3F determines the data block.
- Block data: The data block (up to 32 bytes long) starts from extended command 0x40 and ends at extended command 0x5F.
- Block data check sum: Extended command 0x60 holds the block check sum.

Reading and writing data memory follows this sequence:

- 1. Write the subclass number to the subclass command (0x3E).
- 2. Write the data block number to the data block command (0x3F).
- 3. Read or write the data block (up to 32 bytes) starting at block data command (0x40).
- 4. (Write only): Calculate the check sum and write it to the check sum command (0x60).

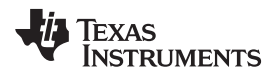

[www.ti.com](http://www.ti.com) *Data Memory*

The check sum is the sum of all 32 data bytes within the current data block, truncated to 8-bits and complemented. Example code to calculate the check sum follows:

```
pData = a pointer to the data that was changed in the data block.
nLength = length of the data block.
unsigned char check_sum(unsigned char *pData, unsigned char nLength)
{
   unsigned char nSum = 0x00;
   unsigned char n;
    for (n = 0; n < nLength; n++)
       nSum += pData[n];
   nSum = 0xFF - nSum;return nSum;
}
```
Example:

Write design capacity for the bq27421 is in subclass state  $(81$  decimal = 0x51), offset 10 decimal = 0x0A (in data block  $0 = 0x00$ ), 1500 mAh = 0x05DC. This example uses the abstract API from [Section](#page-1-3) 3.1 to read from and write to the gauge.

- 1. Write subclass (0x51) and block number (0x00): gauge\_write(pI2C, 0x3E, "\x51\x00", 2);
- 2. Read data block into buffer: gauge\_read(pI2C, 0x40, pBuffer, 32);
- 3. Write design capacity:
	- $pBuffer[0x0A] = 0x05;$
	- $pBuffer[0x0B] = 0xDC;$
- 4. Write buffer to data block: gauge\_write(pI2C, 0x40, pBuffer, 32);
- 5. Calculate check sum: unsigned char nCheckSum = check  $sum(m)$ Buffer, 32);
- 6. Write check sum: gauge\_write(pI2C, 0x60, &nCheckSum, 1);
- 7. Wait 10 ms.
- 8. Read check sum: gauge\_read(pI2C, 0x60, &nVerifyCheckSum, 1);
- 9. Verify that check sum matches (nCheckSum == nVerifyCheckSum).

## <span id="page-6-0"></span>*4.3 ROM Gauge vs FLASH Gauge*

ROM gauges must be placed in *configuration update* mode before writing to data memory is possible. This step is not required for flash gauges. The gauge C code has a function which selects configuration update mode as follows:

```
// gauge_cfg_update: select Configuration Update mode
// pHandle = handle to communications adapter
// return value: error = 0
int gauge_cfg_update(void *pHandle);
```
After one (or more) data classes have been written, the gauge must exit configuration update mode to resume gauging.

```
// gauge_exit: exit Configuration Update mode
// pHandle = handle to communications adapter
// nCmd = exit command (e.g. SOFT_RESET or EXIT_RESIM)
// return value: error = 0
int gauge_exit(void *pHandle, unsigned int nCmd);
```
### Example (write Data Class *State* for bq27421):

```
gauge_cfg_update(pI2C); // required for ROM gauge
gauge_write_data_class(pI2C, DC_STATE, pData, DC_STATE_LENGTH);
gauge_exit(pI2C, SOFT_RESET); // required for ROM gauge
```
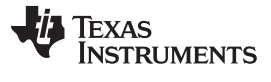

#### *FlashStream® File Format* [www.ti.com](http://www.ti.com)

## <span id="page-7-0"></span>**5 FlashStream® File Format**

Software tools for gauges use flashstream files for gauge configuration. There are several different subtypes of flashstream files, which follow:

- Golden Image files: \*.gm.fs (contain configuration for ROM gauge for data memory in RAM).
- Configuration files for flash gauges: \*.df.fs
- Firmware and configuration files for flash gauges: \*.bq.fs
- Configuration for one time programmable gauges: \*.ot.fs

Every flash stream type is a text file and shares the same syntax, as follows:

- Comments start with a semicolon  $\rightarrow$  ; This is an example of a comment.
- Write command W: [device address] [command] [data][data]…[data] Example: Write 0x02 to command 0x3E and write 0x00 to command 0x3F for a gauge with device address 0xAA

W: AA 3E 02 00

• Compare command - C: [device address] [command] [data][data]...[data]

Example: Compare the contents from a gauge with device address 0xAA, starting at command 0x3E with byte sequence 0x02, 0x00, 0x02, 0x20, 0x00, 0x03

C: AA 3E 02 00 02 20 00 03

If the byte sequence matches, continue, otherwise stop (error).

• Delay command – X: [delay in milliseconds] Example: Wait 10 ms X: 10

<span id="page-8-0"></span>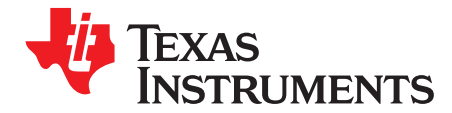

## *Appendix A SLUA801–January 2017*

# *Source Code*

## *A.1 gauge.c* //Battery Gauge Library //V1.0 //© 2016 Texas Instruments Inc. #include <string> #include "gauge.h" #define SET\_CFGUPDATE 0x0013 #define CMD\_DATA\_CLASS 0x3E #define CMD\_BLOCK\_DATA 0x40 #define CMD\_CHECK\_SUM 0x60 #define CMD\_FLAGS 0x06 #define CFGUPD 0x0010 //gauge\_read: read bytes from gauge (must be implemented for a specific system) //pHandle: handle to communications adapater //nRegister: first register (=standard command) to read from //pData: pointer to a data buffer //nLength: number of bytes //return value: number of bytes read (0 if error) extern int gauge\_read(void \*pHandle, unsigned char nRegister, unsigned char \*pData, unsigned char nLength); //gauge\_read: write bytes to gauge (must be implemented for a specific system) //pHandle: handle to communications adapater //nRegister: first register (=standard command) to write to //pData: pointer to a data buffer //nLength: number of bytes //return value: number of bytes written (0 if error) extern int gauge\_write(void \*pHandle, unsigned char nRegister, unsigned char \*pData, unsigned char nLength); //gauge\_address: set device address for gauge (must be implemented for a specific system; not required for HDQ) //pHandle: handle to communications adapater //nAddress: device address (e.g. 0xAA) extern void gauge\_address(void \*pHandle, unsigned char nAddress); //gauge\_control: issues a sub command //pHandle: handle to communications adapter //nSubCmd: sub command number //return value: result from sub command

*gauge.c* [www.ti.com](http://www.ti.com)

```
unsigned int gauge_control(void *pHandle, unsigned int nSubCmd)
{
    unsigned int nResult = 0;
   char pData[2];
   pData[0] = nSubCmd & 0xFF;
   pData[1] = (nSubCmd \gg 8) & 0xFF;
   gauge_write(pHandle, 0x00, pData, 2); // issue control and sub command
   gauge_read(pHandle, 0x00, pData, 2); // read data
   nResult = (pData[1] << 8) | pData[0];return nResult;
}
//gauge_cmd_read: read data from standard command
//pHandle: handle to communications adapter
//nCmd: standard command
//return value: result from standard command
unsigned int gauge_cmd_read(void *pHandle, unsigned char nCmd)
{
    unsigned char pData[2];
   gauge_read(pHandle, nCmd, pData, 2);
   return (pData[1] << 8) | pData[0];
}
//gauge cmd write: write data to standard command
//pHandle: handle to communications adapter
//nCmd: standard command
//return value: number of bytes written to gauge
unsigned int gauge_cmd_write(void *pHandle, unsigned char nCmd, unsigned int nData)
{
    unsigned char pData[2];
   pData[0] = nData & OxFF;pData[1] = (nData \gg 8) & 0xFF;
   return gauge_write(pHandle, nCmd, pData, 2);
}
//gauge_cfg_update: enter configuration update mode for rom gauges
//pHandle: handle to communications adapter
//return value: true = success, false = failure
#define MAX_ATTEMPTS 5
bool gauge_cfg_update(void *pHandle)
{
   unsigned int nFlags;
   int nAttempts = 0;
   gauge_control(pHandle, SET_CFGUPDATE);
   do
    {
        nFlags = gauge_cmd_read(pHandle, CMD_FLAGS);
        if (!(nFlags & CFGUPD)) usleep(500000);
    } while (!(nFlags & CFGUPD) && (nAttempts++ < MAX_ATTEMPTS));
   return (nAttempts < MAX_ATTEMPTS);
}
```
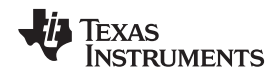

#### [www.ti.com](http://www.ti.com) *gauge.c*

```
//gauge_exit: exit configuration update mode for rom gauges
//pHandle: handle to communications adapter
//nSubCmd: sub command to exit configuration update mode
//return value: true = success, false = failure
bool gauge_exit(void *pHandle, unsigned int nSubCmd)
{
   unsigned int nFlags;
   int nAttempts = 0;
   gauge_control(pHandle, nSubCmd);
   do
    {
       nFlags = gauge_cmd_read(pHandle, CMD_FLAGS);
        if (nFlags & CFGUPD) usleep(500000);
    } while ((nFlags & CFGUPD) && (nAttempts++ <MAX_ATTEMPTS));
   return (nAttempts < MAX_ATTEMPTS);
}
//gauge_read_data_class: read a data class
//pHandle: handle to communications adapter
//nDataClass: data class number
//pData: buffer holding the whole data class (all blocks)
//nLength: length of data class (all blocks)
//return value: 0 = success
int gauge_read_data_class(void *pHandle, unsigned char nDataClass, unsigned char *pData, unsigned
char nLength)
{
   unsigned char nRemainder = nLength;
   unsigned int nOffset = 0;
   unsigned char nDataBlock = 0x00;
   unsigned int nData;
     if (nLength < 1) return 0;
   do
    {
       nLength = nRemainder;
        if (nLength > 32)
        {
           nRemainder = nLength - 32;
            nLength = 32;
        }
        else nRemainder = 0;
       nData = (nDataBlock << 8) | nDataClass;
        gauge_cmd_write(pHandle, CMD_DATA_CLASS, nData);
        if (gauge_read(pHandle, CMD_BLOCK_DATA, pData, nLength) != nLength) return -1;
       pData += nLength;
       nDataBlock++;
    } while (nRemainder > 0);
   return 0;
}
```
Texas **RUMENTS** 

*gauge.c* [www.ti.com](http://www.ti.com)

```
//check_sum: calculate check sum for block transfer
//pData: pointer to data block
//nLength: length of data block
unsigned char check_sum(unsigned char *pData, unsigned char nLength)
{
   unsigned char nSum = 0x00;
   unsigned char n;
    for (n = 0; n < nLength; n++)nSum += pData[n];
   nSum = 0xFF - nSum;
   return nSum;
}
//gauge_write_data_class: write a data class
//pHandle: handle to communications adapter
//nDataClass: data class number
//pData: buffer holding the whole data class (all blocks)
//nLength: length of data class (all blocks)
//return value: 0 = success
int gauge_write_data_class(void *pHandle, unsigned char nDataClass, unsigned char *pData,
unsigned char nLength)
{
   unsigned char nRemainder = nLength;
   unsigned int nOffset = 0;
   unsigned char pCheckSum[2] = {0x00, 0x00};
   unsigned int nData;
   unsigned char nDataBlock = 0x00;
   if (nLength < 1) return 0;
   do
    {
       nLength = nRemainder;
       if (nLength < 32)
        {
           nRemainder = nLength - 32;
           nLength = 32;
        }
       else nRemainder = 0;
       nData = (nDataBlock << 8) | nDataClass;
       gauge_cmd_write(pHandle, CMD_DATA_CLASS, nData);
       if (gauge_write(pHandle, CMD_BLOCK_DATA, pData, nLength) != nLength) return -1;
       pCheckSum[0] = check_sum(pData, nLength);
       gauge_write(pHandle, CMD_CHECK_SUM, pCheckSum, 1);
       usleep(10000);
       gauge_cmd_write(pHandle, CMD_DATA_CLASS, nData);
       gauge_read(pHandle, CMD_CHECK_SUM, pCheckSum + 1, 1);
       if (pCheckSum[0] != pCheckSum[1]) return -2;
       pData += nLength;
       nDataBlock++;
    } while (nRemainder > 0);
   return 0;
}
```
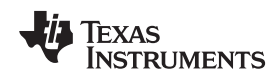

#### [www.ti.com](http://www.ti.com) *gauge.c*

 $\left\{ \right.$ 

```
//gauge_execute_fs: execute a flash stream file
//pHandle: handle to communications adapter
//pFS: zero-terminated buffer with flash stream file
//return value: success: pointer to end of flash stream file
//error: point of error in flash stream file
char *gauge_execute_fs(void *pHandle, char *pFS)
    int nLength = strlen(pFS);
    int nDataLength;
    char pBuf[16];
    char pData[32];
    int n, m;
    char *pEnd = NULL;char *pErr;
   bool bWriteCmd = false;
   unsigned char nRegister;
   m = 0;for (n = 0; n < nLength; n++)if (pFS[n] := ' ' ) pFS[m++] = pFS[n];pEnd = pFS + m;
   pEnd[0] = 0;do
    {
        switch (*pFS)
        {
            case ';':
               break;
            case 'W':
            case 'C':
               bWriteCmd = *pFS == 'W';
                pFS++;if ((*pFS) != ':') return pFS;
                pFS++;n = 0;
                while ((pEnd - pFS > 2) && (n < sizeof(pData) + 2) &&(*pFS != '\n'))
                {
                    pBuf[0] = * (pFS++);
                    pBuf[1] = * (pFS++);
                    pBuf[2] = 0;m = \text{strtoul}(\text{pBuf}, \text{ & pErr}, \text{ 16});if (*pErr) return (pFS - 2);
                    if (n == 0) gauge_address(pHandle, m);
                    if (n == 1) nRegister = m;
                    if (n > 1) pData[n - 2] = m;
                    n++;}
                if (n < 3) return pFS;
                nDataLength = n - 2;
                if (bWriteCmd)
                    gauge_write(pHandle, nRegister, pData, nDataLength);
                else
                {
                    char pDataFromGauge[nDataLength];
                    gauge_read(pHandle, nRegister, pDataFromGauge, nDataLength);
                    if (memcmp(pData, pDataFromGauge, nDataLength)) return pFS;
                }
                break;
```
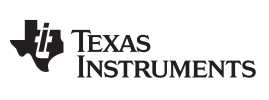

*gauge.c* [www.ti.com](http://www.ti.com)

}

```
case 'X':
            pFS++;if ((*pFS) := '::') return pFS;
            pFS++;\label{eq:12} \textbf{n}~=~0 \, \textit{i}while ((pFS != pEnd) && (*pFS != '\n') &&(n <sizeof(pBuf) - 1))
             {
                 pBuf[n++] = *pFS;pFS++;
             }
            pBuf[n] = 0;n = atoi(pBuf);usleep(n * 1000);
            break;
        default: return pFS;
    }
    while ((pFS != pEnd) && (*pFS != '\n')) pFS++; //skip to next line
    if (pFS != pEnd) pFS++;} while (pFS != pEnd);
return pFS;
```
**TEXAS TRUMENTS** 

[www.ti.com](http://www.ti.com) *gauge.h A.2 gauge.h* //Battery Gauge Library //V1.0 //© 2016 Texas Instruments Inc. #ifndef \_\_GAUGE\_H #define \_\_GAUGE\_H #include <stdbool.h> #define SOFT\_RESET 0x0042 //gauge\_control: issues a sub command //pHandle: handle to communications adapter //nSubCmd: sub command number //return value: result from sub command unsigned int gauge\_control(void \*pHandle, unsigned int nSubCmd); //gauge\_cmd\_read: read data from standard command //pHandle: handle to communications adapter //nCmd: standard command //return value: result from standard command unsigned int gauge\_cmd\_read(void \*pHandle, unsigned char nCmd); //gauge\_cmd\_write: write data to standard command //pHandle: handle to communications adapter //nCmd: standard command //return value: number of bytes written to gauge unsigned int gauge\_cmd\_write(void \*pHandle, unsigned char nCmd, unsigned int nData); //gauge\_cfg\_update: enter configuration update mode for rom gauges //pHandle: handle to communications adapter //return value: true = success, false = failure bool gauge\_cfg\_update(void \*pHandle); //gauge\_exit: exit configuration update mode for rom gauges //pHandle: handle to communications adapter //nSubCmd: sub command to exit configuration update mode //return value: true = success, false = failure bool gauge\_exit(void \*pHandle, unsigned int nSubCmd); //gauge\_read\_data\_class: read a data class //pHandle: handle to communications adapter //nDataClass: data class number //pData: buffer holding the whole data class (all blocks) //nLength: length of data class (all blocks) //return value: 0 = success int gauge\_read\_data\_class(void \*pHandle, unsigned char nDataClass, unsigned char \*pData, unsigned char nLength); //gauge\_write\_data\_class: write a data class //pHandle: handle to communications adapter //nDataClass: data class number //pData: buffer holding the whole data class (all blocks) //nLength: length of data class (all blocks) //return value: 0 = success int gauge\_write\_data\_class(void \*pHandle, unsigned char nDataClass, unsigned char \*pData, unsigned char nLength); //gauge\_execute\_fs: execute a flash stream file //pHandle: handle to communications adapter //pFS: zero-terminated buffer with flash stream file //return value: success: pointer to end of flash stream file //error: point of error in flashstream file

#### #endif

char \*gauge\_execute\_fs(void \*pHandle, char \*pFS);

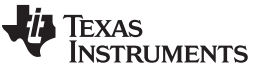

```
Example Implementation of Gauge APIs for Linux® User Space I²C/ dev Interface www.ti.com
```

```
A.3 Example Implementation of Gauge APIs for Linux® User Space I²C/ dev Interface
      //Example for battery gauge communication using Linux User Space I²C /dev interface
      //V1.0
      //© 2016 Texas Instruments Inc.
      #include <stdio.h>
      #include <stdlib.h>
      #include <stdbool.h>
      #include <linux/i2c-dev.h>
      #include <fcntl.h>
      #include <sys/stat.h>
      #include <string.h>
      #include "gauge.h"
      #define GAUGE_DEVICE_ADDRESS 0xAA
      typedef struct
      \left\{ \right.int nI2C;
          unsigned char nAddress;
      } TI2C;
      int gauge_read(void *pHandle, unsigned char nRegister, unsigned char *pData, unsigned char
      nLength)
      {
         TI2C *pI2C = (TI2C *) pHandle;
         int n;
          if (nLength < 1) return 0;
          pData[0] = nRegister;
          n = write(pI2C->nI2C, pData, 1); // write register address
         n = read(pI2C-snI2C, pData, nLength); // read data from register
         usleep(100);
         return n;
      }
      int gauge_write(void *pHandle, unsigned char nRegister, unsigned char *pData, unsigned char
      nLength)
      {
         TI2C *pI2C = (TI2C *) pHandle;
         unsigned char pWriteData[nLength + 1];
          int n;
          if (nLength < 1) return 0;
          pWriteData[0] = nRegister; // write register address before writing data
          memcpy(pWriteData + 1, pData, nLength);
         n = write(pI2C->nI2C, pWriteData, nLength + 1);
         usleep(100);
         return n - 1i}
      void gauge_address(void *pHandle, unsigned char nAddress)
      {
         TI2C *pI2C = (TI2C *) pHandle;
          if (nAddress != pI2C->nAddress)
              ioctl(pI2C->nI2C, I2C_SLAVE, nAddress >>1);
          pI2C->nAddress = nAddress;
```
}

```
Texas
     RUMENTS
```

```
www.ti.com Example Implementation of Gauge APIs for Linux® User Space I²C/ dev Interface
```

```
void print_data(unsigned char *pData, unsigned int nLength)
{
   unsigned int n;
   printf(" ");
   for (n = 0; n < nLength; n++){
       printf("%02X ", pData[n]);
       if (!((n + 1) * 16)) print('\\n\r ");}
   print(f("\n\r}
#define SOURCE_FILE "test.gm.fs"
#define CMD_VOLTAGE 0x04
#define SUB_CMD_FW_VERSION 0x0002<br>#define SUB_CMD_CONTROL_STATUS 0x0000
#define SUB_CMD_CONTROL_STATUS
#define DC_STATE 0x52
#define DC_STATE_LENGTH 64
#define DESIGN_CAPACITY 3210 //[mAh]
#define NOMINAL_VOLTAGE 3.7 //[V]
#define DESIGN_ENERGY ((unsigned int) (DESIGN_CAPACITY * NOMINAL_VOLTAGE))
#define TERMINATE_VOLTAGE 3000 //[mV]
#define TAPER_CURRENT 115 //[mA]
#define TAPER_RATE ((unsigned int) (DESIGN_CAPACITY / (0.1 * TAPER_CURRENT)))
int main()
{
   TI2C i2c;
    void *pHandle = (void *) & i2c;
   int nSourceFile;
   struct stat st;
   long n;
   int nSeconds;
   unsigned int nResult;
   char *pFileBuffer;
   unsigned char pData[DC_STATE_LENGTH];
   printf("gauge test\n\r");
   if ((i2c.nI2C = open("/dev/i2c-1", O_RDWR)) <0)
   \{printf("cannot open I2C bus\n\r");
       exit(1);}
   printf("openend I2C bus\n\r");
   gauge_address(pHandle, GAUGE_DEVICE_ADDRESS);
   nResult = gauge_control(pHandle, SUB_CMD_FW_VERSION);
   printf(" FW_VERSION = 0x804X\n\cdot r, nResult);
   nResult = gauge_cmd_read(pHandle, CMD_VOLTAGE);
   printf(" VOLTAGE = 04d [mV]\n\r", nResult);
   nResult = gauge_control(pHandle, SUB_CMD_CONTROL_STATUS);
   printf(" CONTROL_STATUS = 0x804X\n\rrbracket", nResult);
   stat(SOURCE_FILE, &st);
```
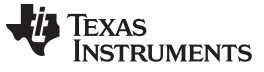

*Example Implementation of Gauge APIs for Linux® User Space I²C/ dev Interface* [www.ti.com](http://www.ti.com)

```
printf("source file '%s', size = d\nu r, SOURCE_FILE, st.st_size);
   if ((nSourceFile = open(SOURCE_FILE, O_RDONLY)) < 0)
    {
        printf("cannot open data classes source file\n\r");
        exit(1);
   }
   pFileBuffer = malloc(st.st_size);
   if (!pFileBuffer) exit(1);
   read(nSourceFile, pFileBuffer, st.st_size);
   close(nSourceFile);
   printf(gauge_execute_fs(pHandle, pFileBuffer));
   free(pFileBuffer);
//read data class DC_STATE:
   n = gauge_read_data_class(pHandle, DC_STATE, pData, DC_STATE_LENGTH);
   if (n) printf("Error reading data class, d\n\ln r, n);
   printf("Data Class 'State' (0x52):\n\r");
   print_data(pData, DC_STATE_LENGTH);
// this was for bq2742x - change offsets for your gauge
   pData[10] = (DESIGN_CAPACITY & OxFF00) >> 8;pData[11] = DESIGN_CAPACITY & 0xFF;
   pData[12] = (DESIGN\_ENERGY & OxFF00) >> 8;pData[13] = DESIGN_ENERGY & 0xFF;
pData[16] = (TERMINATE_VOLTAGE & 0xFF00) >>8;
pData[17] = TERMINATE_VOLTAGE & 0xFF;
pData[27] = (TAPER\_RATE & OxFF00) >> 8;pData[28] = TAPER_RATE & 0xFF;
//write data class DC_STATE:
   gauge_cfg_update(pHandle);
   n = gauge_write_data_class(pHandle, DC_STATE, pData, DC_STATE_LENGTH);
   if (n) printf("Error writing data class, d\nr", n);
   gauge_exit(pHandle, SOFT_RESET);
   close(i2c.nI2C);
   printf("closed I2C bus\n\r");
   return 0;
}
```
#### **IMPORTANT NOTICE FOR TI DESIGN INFORMATION AND RESOURCES**

Texas Instruments Incorporated ('TI") technical, application or other design advice, services or information, including, but not limited to, reference designs and materials relating to evaluation modules, (collectively, "TI Resources") are intended to assist designers who are developing applications that incorporate TI products; by downloading, accessing or using any particular TI Resource in any way, you (individually or, if you are acting on behalf of a company, your company) agree to use it solely for this purpose and subject to the terms of this Notice.

TI's provision of TI Resources does not expand or otherwise alter TI's applicable published warranties or warranty disclaimers for TI products, and no additional obligations or liabilities arise from TI providing such TI Resources. TI reserves the right to make corrections, enhancements, improvements and other changes to its TI Resources.

You understand and agree that you remain responsible for using your independent analysis, evaluation and judgment in designing your applications and that you have full and exclusive responsibility to assure the safety of your applications and compliance of your applications (and of all TI products used in or for your applications) with all applicable regulations, laws and other applicable requirements. You represent that, with respect to your applications, you have all the necessary expertise to create and implement safeguards that (1) anticipate dangerous consequences of failures, (2) monitor failures and their consequences, and (3) lessen the likelihood of failures that might cause harm and take appropriate actions. You agree that prior to using or distributing any applications that include TI products, you will thoroughly test such applications and the functionality of such TI products as used in such applications. TI has not conducted any testing other than that specifically described in the published documentation for a particular TI Resource.

You are authorized to use, copy and modify any individual TI Resource only in connection with the development of applications that include the TI product(s) identified in such TI Resource. NO OTHER LICENSE, EXPRESS OR IMPLIED, BY ESTOPPEL OR OTHERWISE TO ANY OTHER TI INTELLECTUAL PROPERTY RIGHT, AND NO LICENSE TO ANY TECHNOLOGY OR INTELLECTUAL PROPERTY RIGHT OF TI OR ANY THIRD PARTY IS GRANTED HEREIN, including but not limited to any patent right, copyright, mask work right, or other intellectual property right relating to any combination, machine, or process in which TI products or services are used. Information regarding or referencing third-party products or services does not constitute a license to use such products or services, or a warranty or endorsement thereof. Use of TI Resources may require a license from a third party under the patents or other intellectual property of the third party, or a license from TI under the patents or other intellectual property of TI.

TI RESOURCES ARE PROVIDED "AS IS" AND WITH ALL FAULTS. TI DISCLAIMS ALL OTHER WARRANTIES OR REPRESENTATIONS, EXPRESS OR IMPLIED, REGARDING TI RESOURCES OR USE THEREOF, INCLUDING BUT NOT LIMITED TO ACCURACY OR COMPLETENESS, TITLE, ANY EPIDEMIC FAILURE WARRANTY AND ANY IMPLIED WARRANTIES OF MERCHANTABILITY, FITNESS FOR A PARTICULAR PURPOSE, AND NON-INFRINGEMENT OF ANY THIRD PARTY INTELLECTUAL PROPERTY RIGHTS.

TI SHALL NOT BE LIABLE FOR AND SHALL NOT DEFEND OR INDEMNIFY YOU AGAINST ANY CLAIM, INCLUDING BUT NOT LIMITED TO ANY INFRINGEMENT CLAIM THAT RELATES TO OR IS BASED ON ANY COMBINATION OF PRODUCTS EVEN IF DESCRIBED IN TI RESOURCES OR OTHERWISE. IN NO EVENT SHALL TI BE LIABLE FOR ANY ACTUAL, DIRECT, SPECIAL, COLLATERAL, INDIRECT, PUNITIVE, INCIDENTAL, CONSEQUENTIAL OR EXEMPLARY DAMAGES IN CONNECTION WITH OR ARISING OUT OF TI RESOURCES OR USE THEREOF, AND REGARDLESS OF WHETHER TI HAS BEEN ADVISED OF THE POSSIBILITY OF SUCH DAMAGES.

You agree to fully indemnify TI and its representatives against any damages, costs, losses, and/or liabilities arising out of your noncompliance with the terms and provisions of this Notice.

This Notice applies to TI Resources. Additional terms apply to the use and purchase of certain types of materials, TI products and services. These include; without limitation, TI's standard terms for semiconductor products <http://www.ti.com/sc/docs/stdterms.htm>), [evaluation](http://www.ti.com/lit/pdf/SSZZ027) [modules](http://www.ti.com/lit/pdf/SSZZ027), and samples [\(http://www.ti.com/sc/docs/sampterms.htm\)](http://www.ti.com/sc/docs/sampterms.htm).

> Mailing Address: Texas Instruments, Post Office Box 655303, Dallas, Texas 75265 Copyright © 2017, Texas Instruments Incorporated